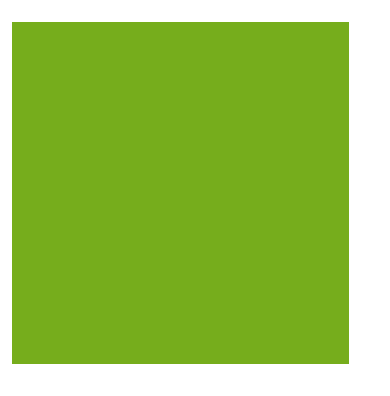

## MYOB EXO BUSINESS WHITE PAPER Stock Integration

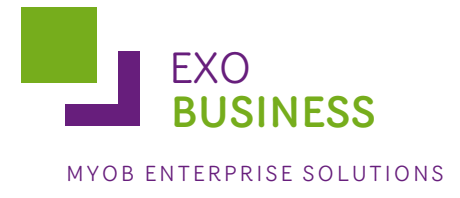

# **Contents**

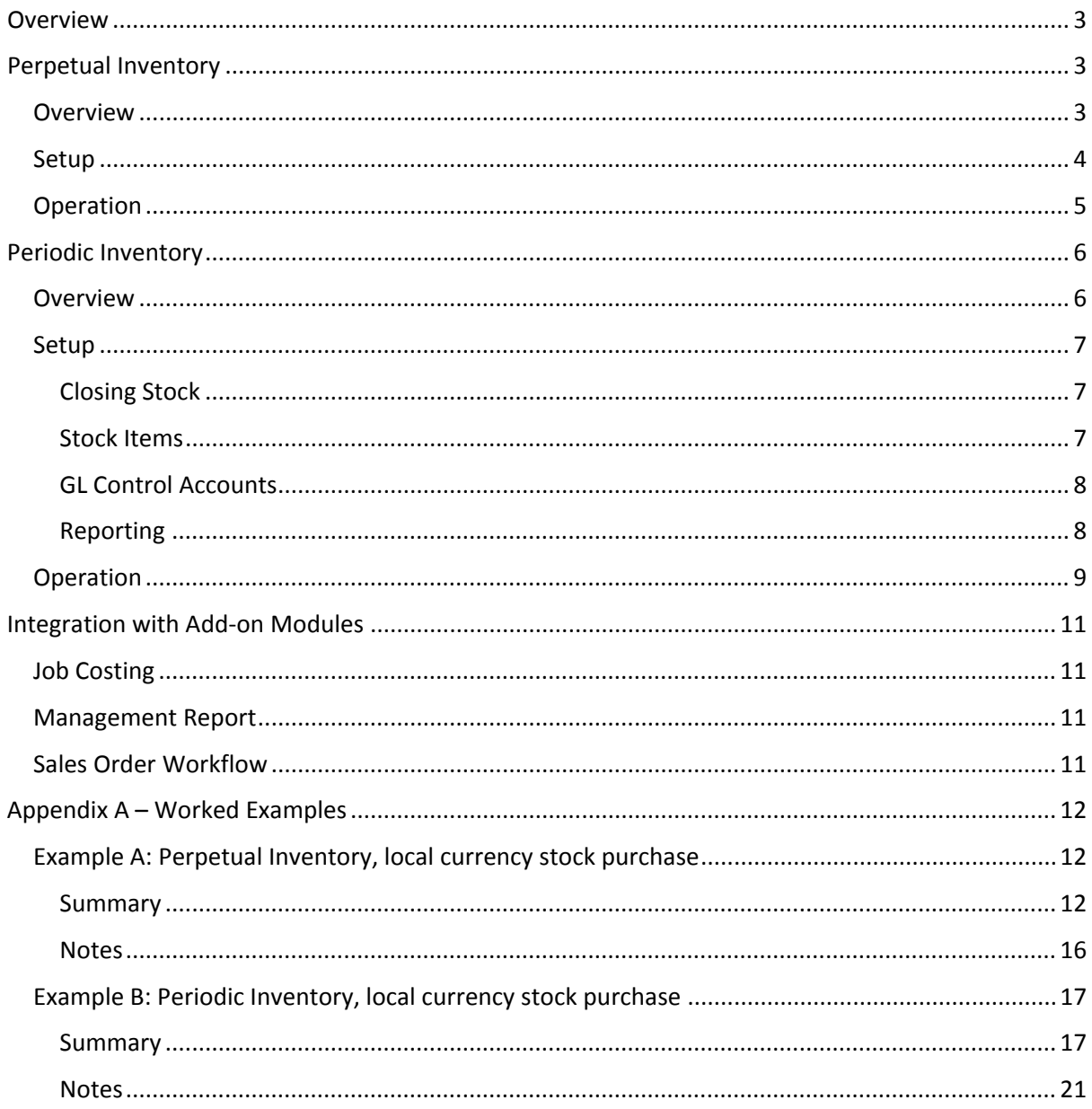

## <span id="page-2-0"></span>**Overview**

This paper provides an overview to the options available to a user for getting stock into the General Ledger (GL). There are two methods which can be utilised if stock is required in the GL. These methods are:

- Perpetual Inventory system All stock transactions are posted to the GL.
- Periodic Inventory system Manually driven at period-end by the user.

The **Stock system** setting in EXO Business Config (Essentials > General Ledger) determines which of these methods is used.

<span id="page-2-1"></span>Note: For detailed worked examples of these two methods, see Appendix A.

## **Perpetual Inventory**

## <span id="page-2-2"></span>**Overview**

A Perpetual Inventory system integrates into the GL; all stock transactions are reflected in the GL, in a perpetual fashion. That is, the stock when it is increased or decreased whether by stock receipt, sale or adjustment, has the appropriate journal entry posted to the GL. The posting to the GL happens with all the Post to GL functions (including Stock, Debtors and Creditors). The stock, when receipted, is posted to a Stock Clearing Account. This is then taken from the stock clearing account to the creditors control account, when the liability is recognised by way of a Creditor Invoice.

Any variance between the valuation of stock at receipt and the value on the Creditor Invoice must be manually journalised to cost of sales. Only stock transactions from the time that the feature is enabled can be posted to the GL using the Post Stock to GL utility. It is advisable to enable this feature at the beginning of a financial period only.

It is important that before a Perpetual Inventory system is enabled, all Creditors and Debtors have been posted to the GL based on the existing settings. A reconciliation between the stock control account and the stock valuation report must also be completed to ensure a correct starting position. If stock has been receipted but not yet invoiced, a journal will be required between the stock control account and the stock clearing account.

If the stock value includes a component of on cost such as freight into store, this will be split out by the Inwards Goods program. There is another clearing account to be set in the balance sheet: the **On cost clearing account**, set in EXO Business Config at Essential > GL Control Accounts > Custom tab. Also set here is an **On cost variance account**. This is used to acknowledge a variance between the estimated on costs in the stock valuation and the actual costs. This variance is taken up when the user marks the on cost line as completed.

See the *Stock Valuation* White Paper for more information on how valuations are calculated.

## <span id="page-3-0"></span>Setup

To enable this feature to be used in EXO Business, the **Perpetual stock** option must be selected in EXO Business Config at Essential > General Ledger:

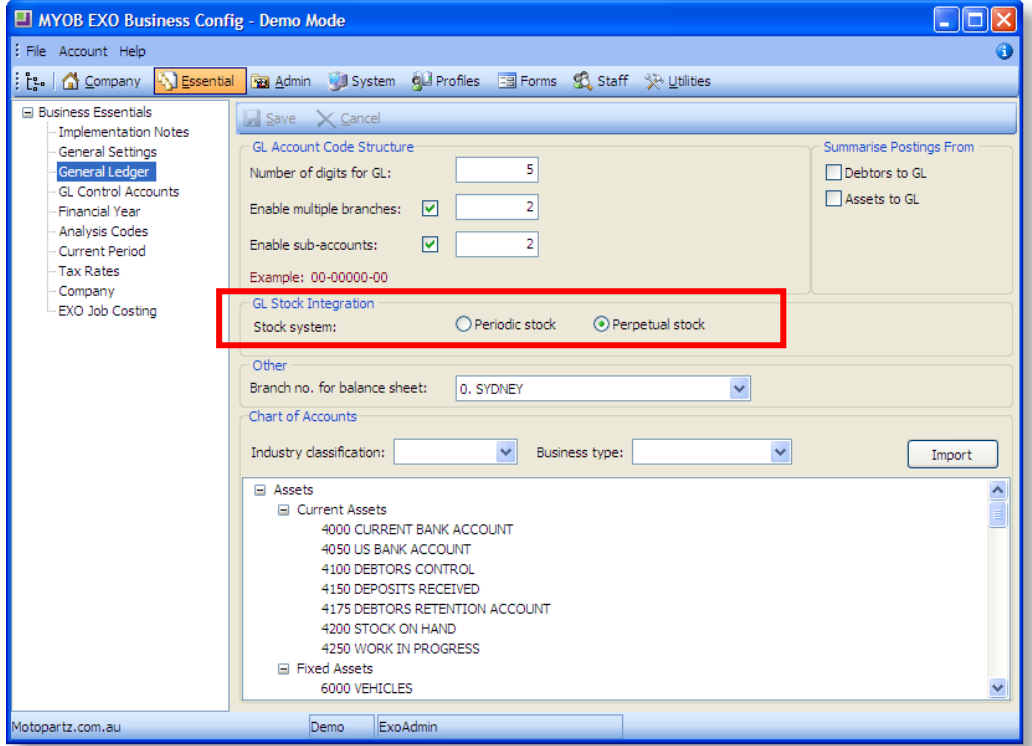

Once the option has been enabled, the user must complete the default account settings in the General Ledger Control Accounts Setup (Admin > General Ledger > GL Control Accounts). There are extra account codes to be specified. They are **Stock adjustment account** and **Stock clearing account**.

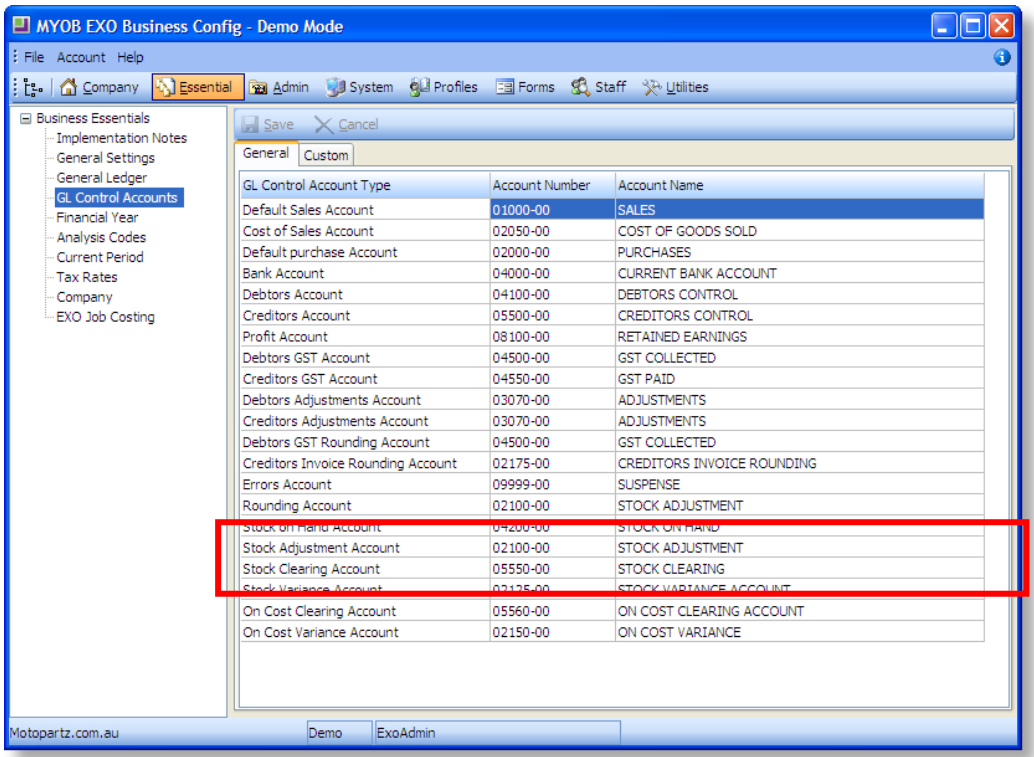

The user will need to add the **Post Stock to GL** menu item at Staff > Menus > Dropdown Menu if it is not already present. It is recommended that the user has the Creditors Invoice, Inwards Goods Costing and Inwards Goods Receipts utilities as well.

## <span id="page-4-0"></span>**Operation**

As with Post Creditors and Debtors functions, users will periodically run the Post Stock to General Ledger utility.

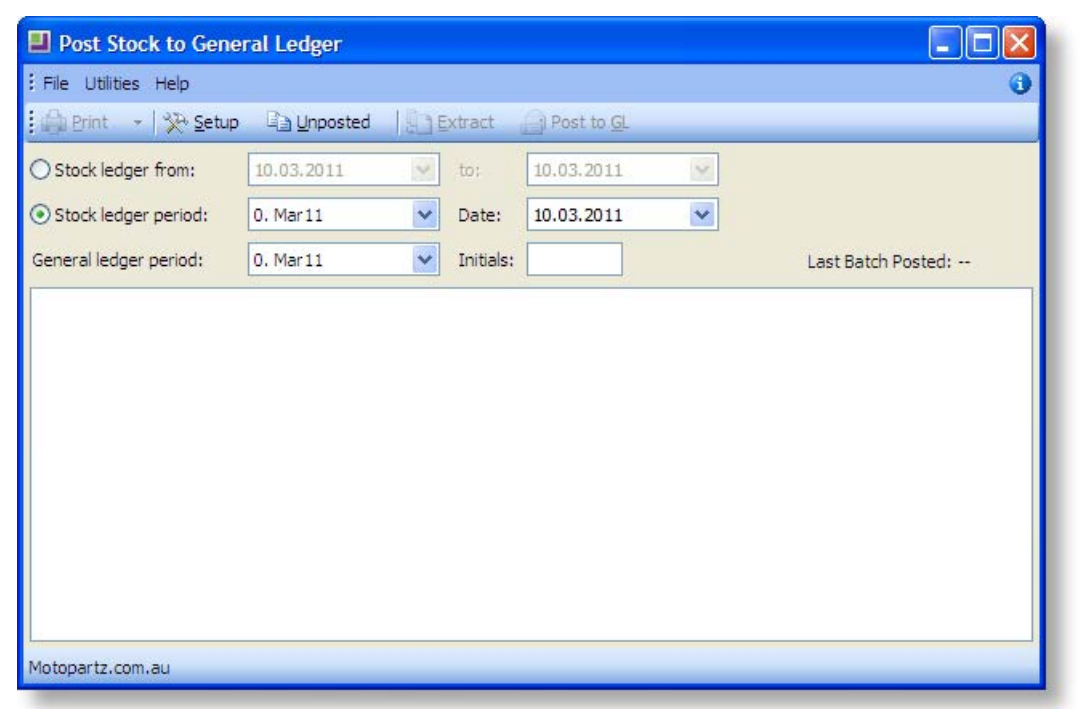

The journal entries that are posted to the GL using this utility are the stock receipts and stock adjustments. The Post Creditors to GL utility inserts entries into the GL for the invoicing of stock that has been received or credited. Adjustments to stock either from stock transaction or stock takes are posted to the GL using this utility.

Credits from suppliers for stock must be entered using the Creditors Invoice Entry from Stock window. This ensures that the stock system and the GL are updated with the required journal entries.

The default **Purch Clearing GL Code** on the Details 2 tab of the Stock Item Details screen should be set to the stock clearing account. This is where creditor invoices will be coded too.

The following is an overview of the GL journals that are generated from stock transactions:

Debit Stock on Hand

Credit Stock Clearing Account

This entry occurs using the Post Stock to GL utility when stock is receipted using a Purchase Order.

Debit Stock Clearing Account

Debit GST

Credit Creditors

This entry occurs when invoicing a Purchase Order and is posted to the GL using the Post Creditors to GL utility.

Debit Cost of Sales

Credit Stock on Hand

This entry occurs when stock is sold. The related Credit Sales , Debit Debtors is generated from the Post Debtors to GL utility.

An adjustment (the entry would be made using Stock Transaction entry and selecting Adjustment) will make the following entry:

Debit Stock Adjustment

Credit Stock on Hand

This is an entry to write off damaged stock. The GL entry would be made when the Post Stock to GL utility is used.

<span id="page-5-0"></span>See Appendix A (pag[e 12\)](#page-10-3) for a worked example.

## **Periodic Inventory**

### <span id="page-5-1"></span>**Overview**

This is intended to allow the user to operate a periodic inventory system that integrates into the GL. The user is required to turn this feature on. The procedure that is invoked by this feature is that closing stock transactions are reflected in the GL in a periodic fashion. That is, the stock when it is increased or decreased when the user enters the closing stock valuation and the appropriate journal entry reflecting the movement is posted to the GL.

<span id="page-5-2"></span>The posting to the GL happens with all GL Closing Stock entries. The user is able to modify a previous entry and the adjusting journals are posted to the GL in the appropriate periods. This utility will not operate if the user has Perpetual Inventory turned on. A movement account in the Profit and Loss area of the reports is specified as is a balance sheet account. The balance sheet account will hold the current value of the Stock on Hand and the movement account will record the change in the Stock on Hand period by period. When the financial reports are written the movement accounts can be substituted for the opening and closing stock figures.

## Setup

## <span id="page-6-0"></span>Closing Stock

By default, the Post Closing Stock Valuation to GL procedure is available in the EXO Business menu under Utilities > Ledger postings. When this procedure is run the following screen will appear:

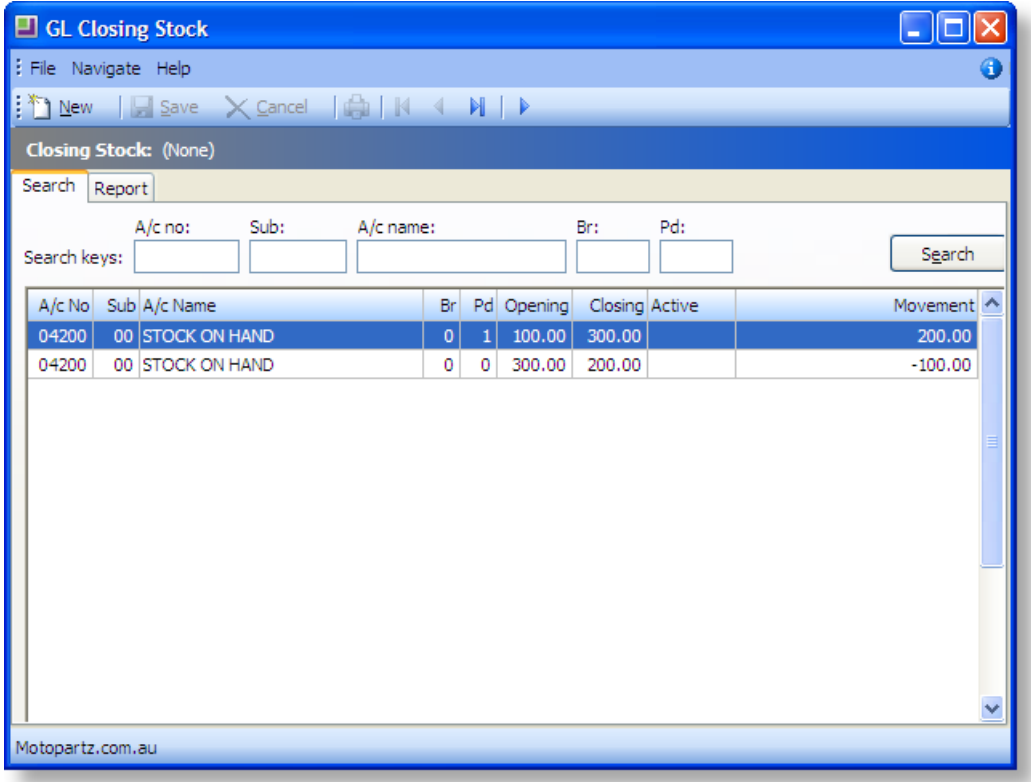

It is important to have the stock accounts and the movement accounts setup in the GL before using this utility. For each movement account in the profit and loss, you need to have a matching stock on hand account in the balance sheet. These can be either complete accounts or sub accounts. This is because you can only post one stock movement for each stock control account (or subaccount) per period.

## <span id="page-6-1"></span>Stock Items

<span id="page-6-2"></span>The user will need to setup the sales and purchases GL accounts against their stock items. It is recommended that the purchases GL account be the movement account for that particular stock item. In this way, creditor invoices for stock purchase and stock movements will be posted to the same account. Alternatively you can use a different movement account, therefore the combination of both the movement account and the purchases account is the Cost of Sales for that product (or product range). Any number of stock items can use the same movement account. These details are setup under the Details 2 tab of the Stock Items screen.

## GL Control Accounts

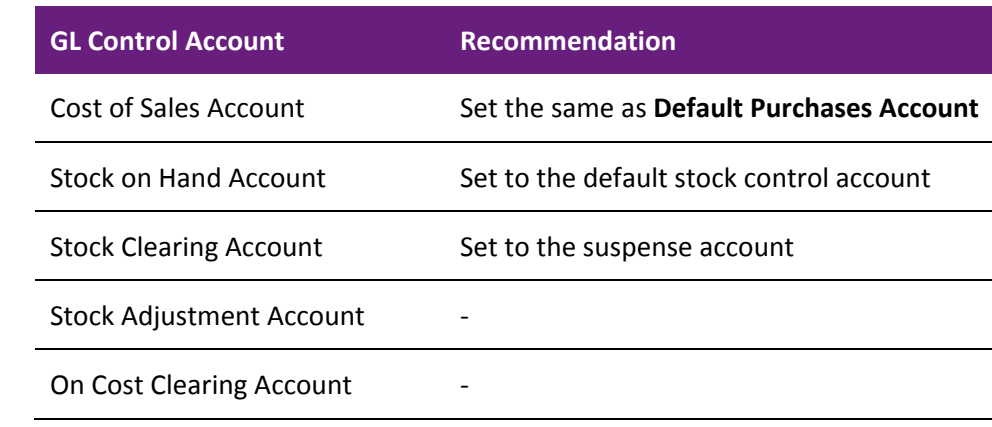

When using Periodic stock, the following GL Control Accounts are not used:

## <span id="page-7-0"></span>Reporting

The user is required to set up the report on the *Statement of Financial Performance* (Profit and Loss Report) to substitute the movement accounts for the Opening and Closing Stock figures.

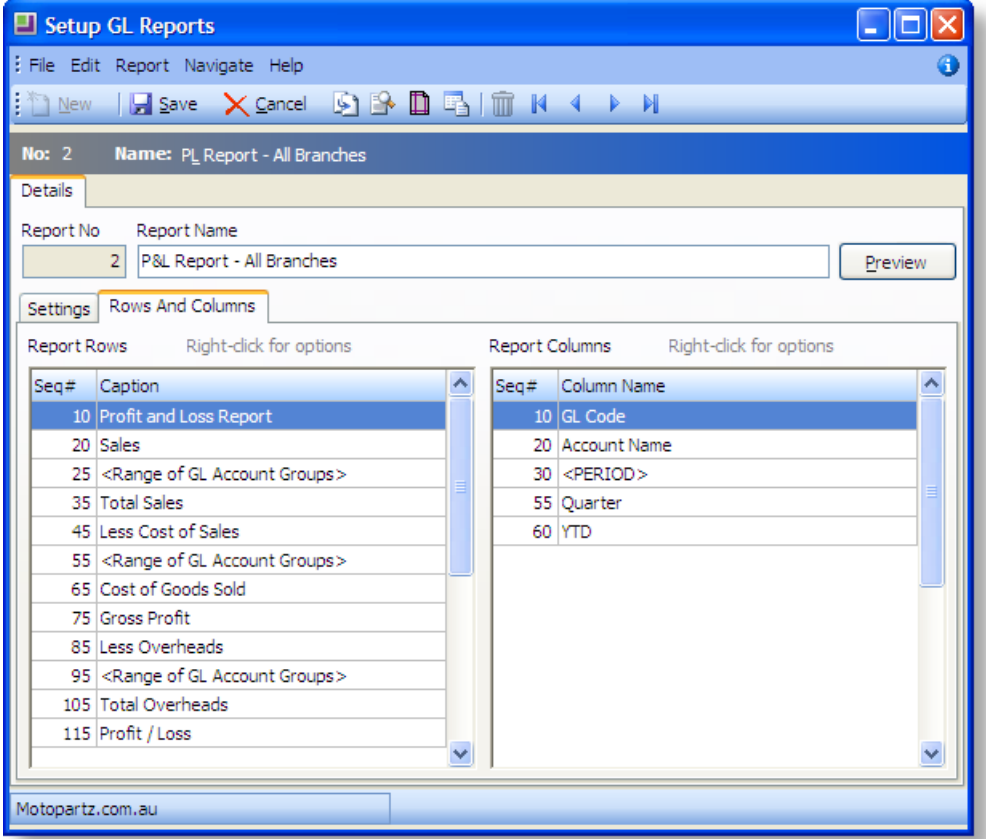

The Opening and Closing Stock as specified in the setup of the Profit and Loss Report are the same with the exception of the action type. The same range of accounts will be specified for both Opening and Closing Stock.

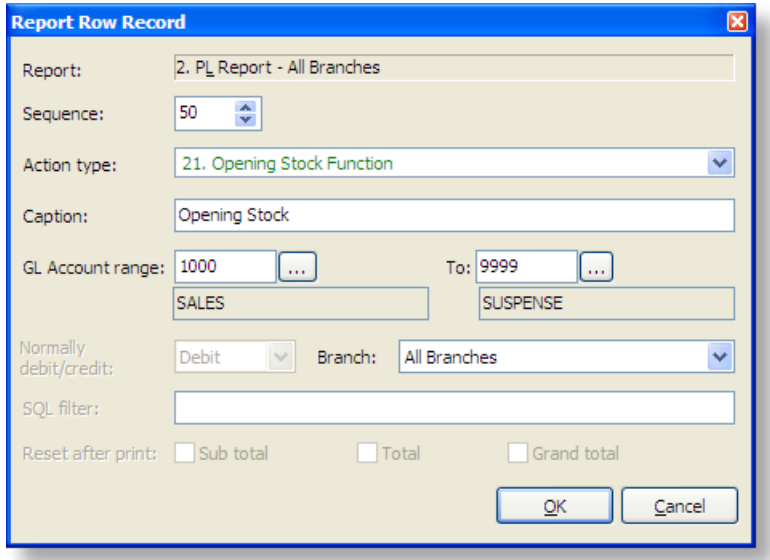

## <span id="page-8-0"></span>Operation

To enter the opening and closing stock figures for a period, the user runs the GL Closing Stock utility and clicks the **New** button. A balance sheet account will be selected. If this is the first time that this balance sheet account has been selected, the user will be required to select a movement account. If not, the utility will select the last movement account used in conjunction with the balance sheet account selected, as well as the closing stock figure from the previous period if one exists in the table. The closing stock figure from the previous period will be carried through to the opening stock area for the period being worked on. The screen will look as follows:

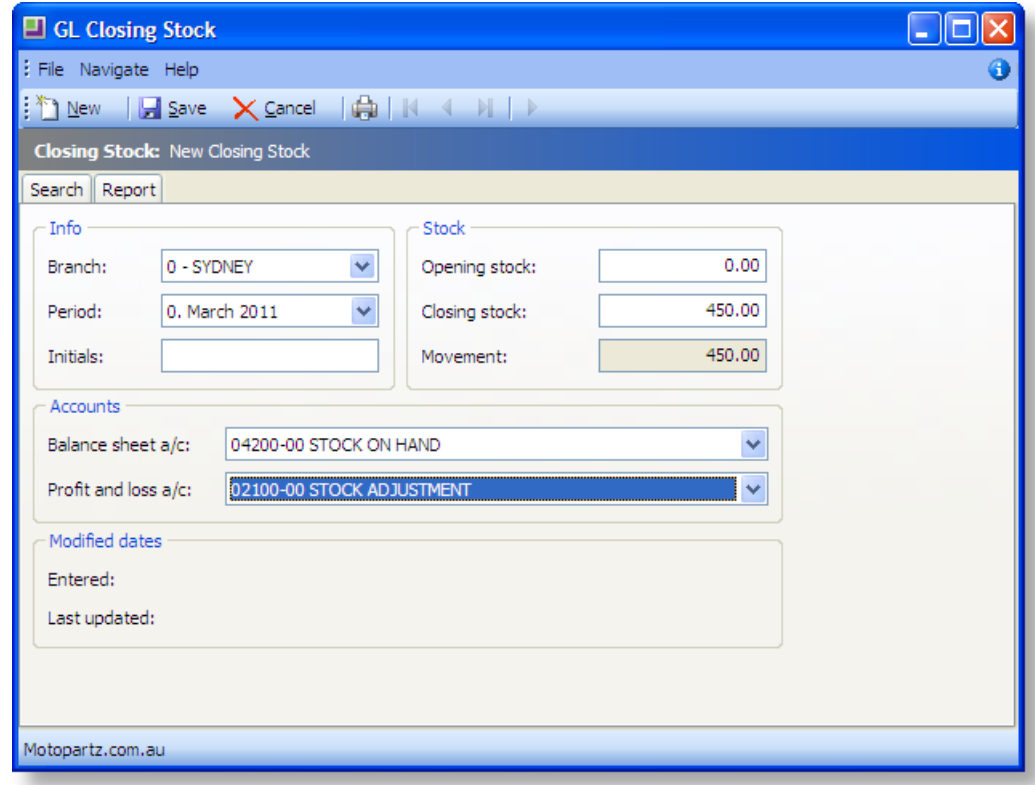

The user enters a closing stock figure (this figure can be gained from the Stock Valuation Report), initials, ensures the other details are correct and when all details are correct clicks **Save**. The following screen appears:

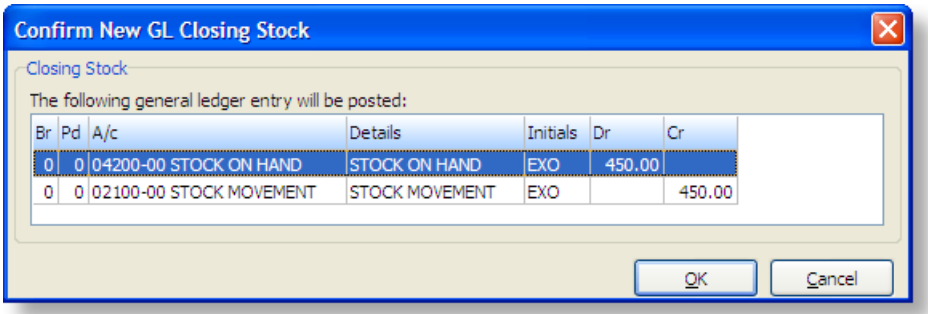

The user can go back to any period previously entered by selecting it from the search screen. The screen looks the same as the input screen for a new entry except that when saving, if there is an entry in the following period, this too will be updated. So the change in the closing stock will be reflected in the opening stock for the following period.

In this case, the following screen appears when the **Save** button is clicked:

<span id="page-9-0"></span>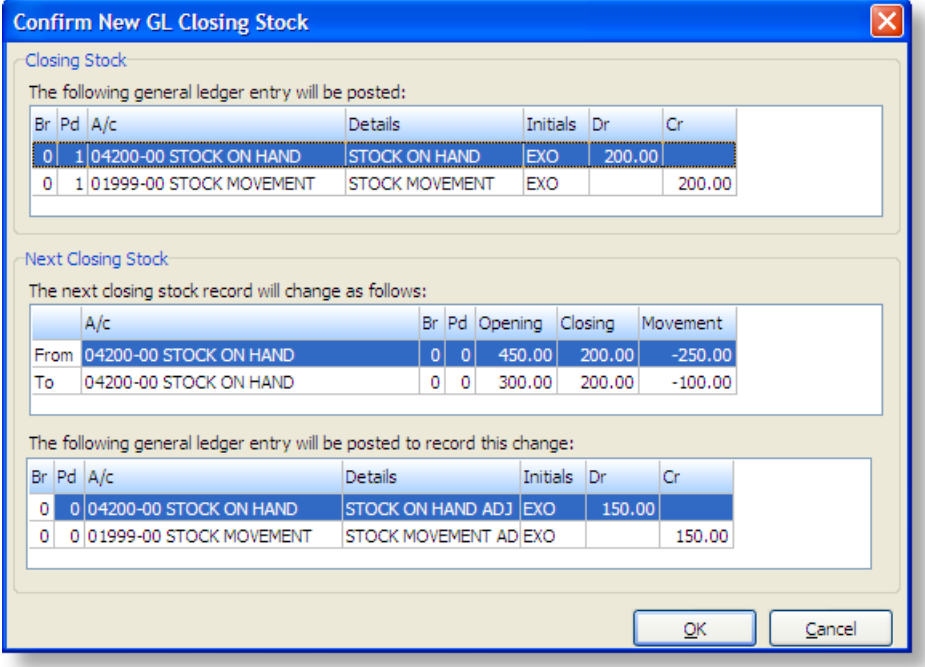

## <span id="page-10-0"></span>Job Costing

Job costing has the potential to have significant values in work in progress at the close of a period. This work in progress needs to have the value of, for example, direct labour, direct machine hours or overhead allocation assigned to it. It is recommended that Job Costing users select the Periodic Inventory System as this is simple to control, allows the user a degree of professional judgement on the value of the figure and avoids much of the complications of having to apportion overheads at a transactional level.

## <span id="page-10-1"></span>Management Report

The stock valuation report shown in the Management Report is the quantity multiplied by the Value per unit (defined in the Management Report - Setup). This is then filtered by stock location or active status, if required by the user. The Management Report does not include the components of Direct Labour or any production costs that are not components held in the stock ledger as stock. Lookup items are not counted in the stock valuation report.

## <span id="page-10-2"></span>Sales Order Workflow

<span id="page-10-3"></span>Sales Order Workflow has the potential to have work in progress at the close of a period. This work in progress needs to have the value of, for example, direct labour, direct machine hours or overhead allocation assigned to it.

## **Appendix A – Worked Examples**

This appendix is intended to illustrate the financial impact of stock related transactions. Two examples are provided:

- A Perpetual Inventory, local currency stock purchase. Also showing the effect of a sale.
- B Periodic Inventory, local currency stock purchase. Also showing the effect of a sale.

These examples use the same transaction values, in order to clearly illustrate the difference between the Perpetual and Periodic methods.

## <span id="page-11-0"></span>Example A: Perpetual Inventory, local currency stock purchase

## <span id="page-11-1"></span>Summary

See the following sections for details of each step. This is only a summary of the accounting entries:

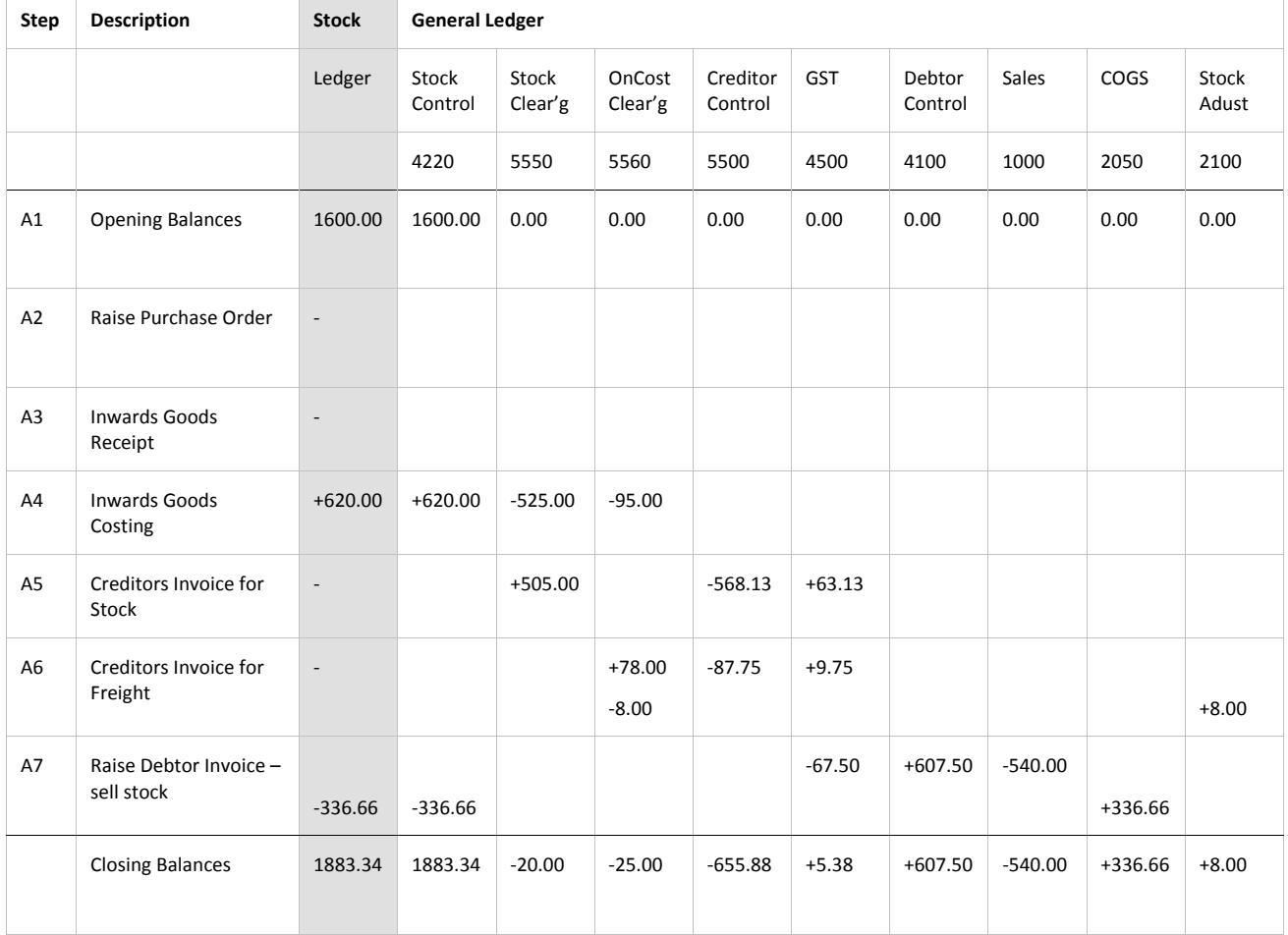

### **A1. Starting Situation**

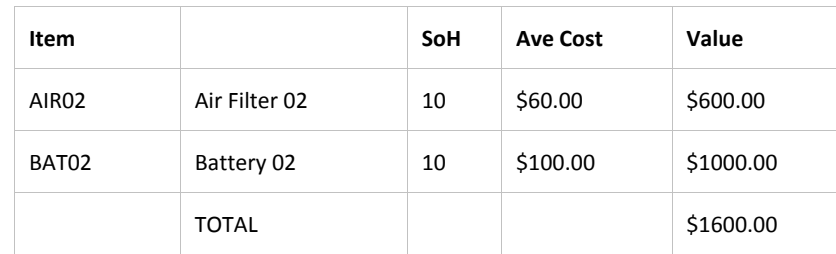

Opening Stock Ledger (assuming only 2 items on Stock ledger)

Opening Year-to-Date balance on the GL Stock Control Account (01-4220-00): \$1,600.00

#### **A2. Raise Purchase Order**

Supplier: 4. FWP AUTOMOTIVE.

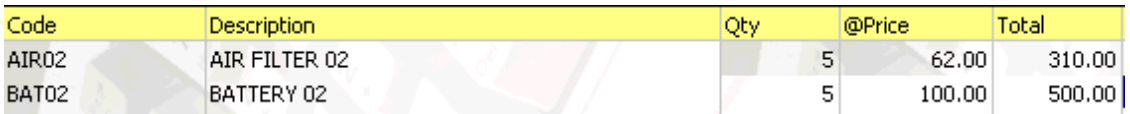

Purchase Order number 10093 created.

No change to Stock Value or General Ledger.

#### **A3. Inwards Goods Receipt**

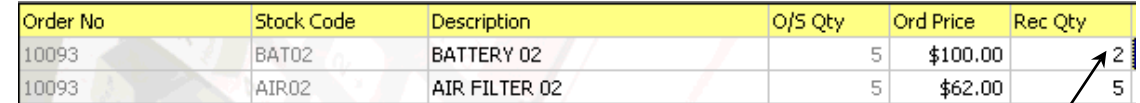

Receipt 10012 created.

BAT02 : Only 2 out of 5 is receipted

No change to Stock Value or General Ledger.

#### **A4. Inwards Goods Costing**

Enter a freight charge of \$70, applicable to the entire receipt.

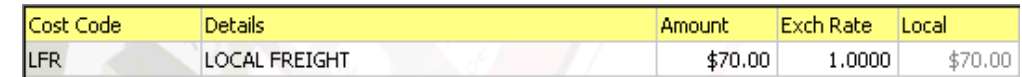

System will allocate \$10 for each item, as there are a total of 7 units being receipted-in.

Estimates are made of supplier's prices as invoice is not yet received. So *Ord Price* on AIR02 changed from \$62 to \$65.

An additional \$5 per unit is also applied to AIR02.

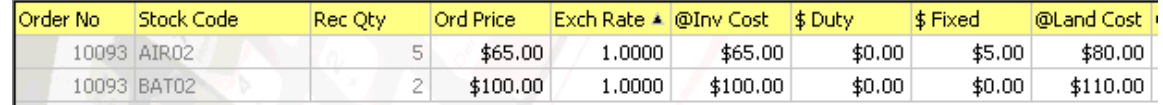

Stock Ledger is updated, and now looks like this:

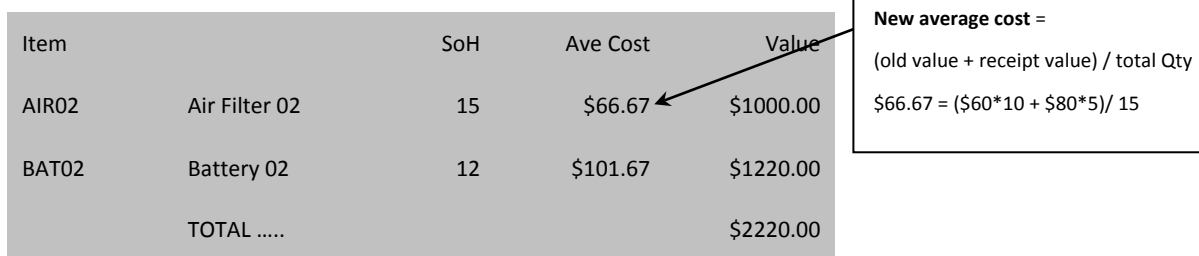

Stock transactions are created to support the increase in stock, this is the one for AIR02:

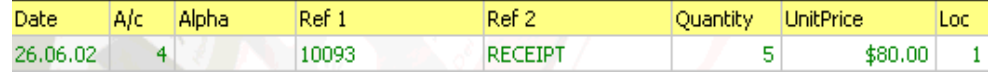

#### **Posting to GL**

(Utilities > Ledger Posting > Post Stock to GL (Perpetual)

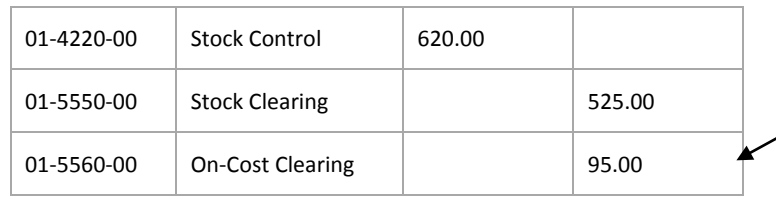

On-cost value from \$70 freight + \$25 fixed costs (\$5 for each 5 units of AIR02)

#### **A5. Enter Creditor's Invoice - for Stock**

Supplier: 4. FWP AUTOMOTIVE

Change to Stock mode, press Goods Receipt button, then select Goods Receipt 10012.

Modify @Price on BAT02 from \$100 to \$90, as this is what supplier has charged. This will result in a variance of \$20 (= 2 units \* (\$100 - \$90)) in the Stock Clearing account (01-5550-00).

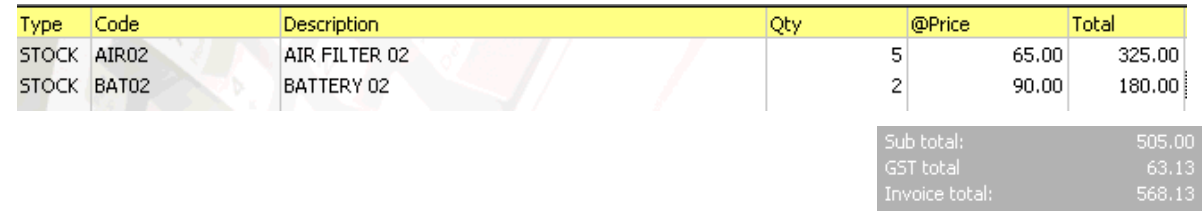

#### **Posting to GL**

(Utilities > Ledger Posting > Post Creditors to GL)

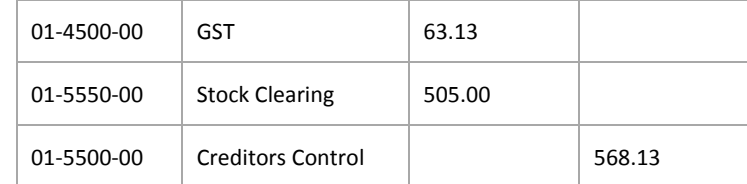

### **A6. Enter Creditor's Invoice - for Freight**

#### Supplier: Freighter

Change to Stock mode, press down arrow by Goods Receipt button, then modify 'Local Freight ' LFR on Goods Receipt 10012. Actual invoice value is \$78.

#### On-Costs panel looks like this:

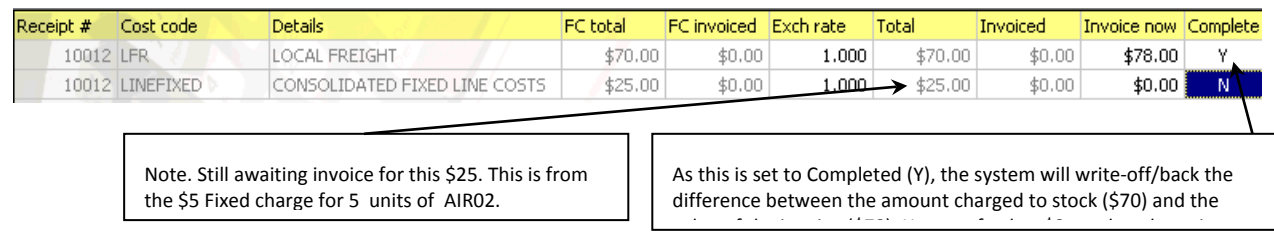

#### Creditors invoice line:

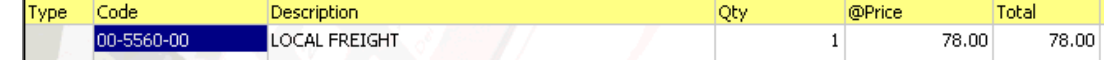

#### **Posting to GL**

(Utilities> Ledger Posting > Post Creditors to GL)

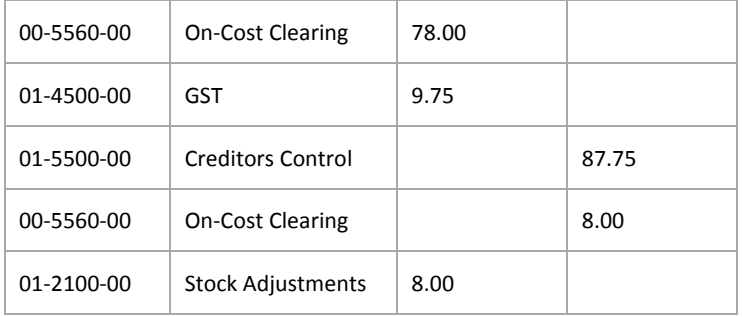

### **A7. Raise Debtor's Invoice – sell stock**

Debtor's invoice:

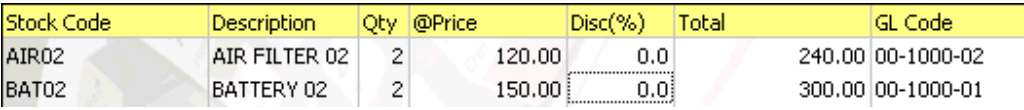

#### **Posting to GL**

(Utilities> Ledger Posting > Post Debtors to GL)

(Utilities> Ledger Posting > Post Stock to GL (Perpetual)

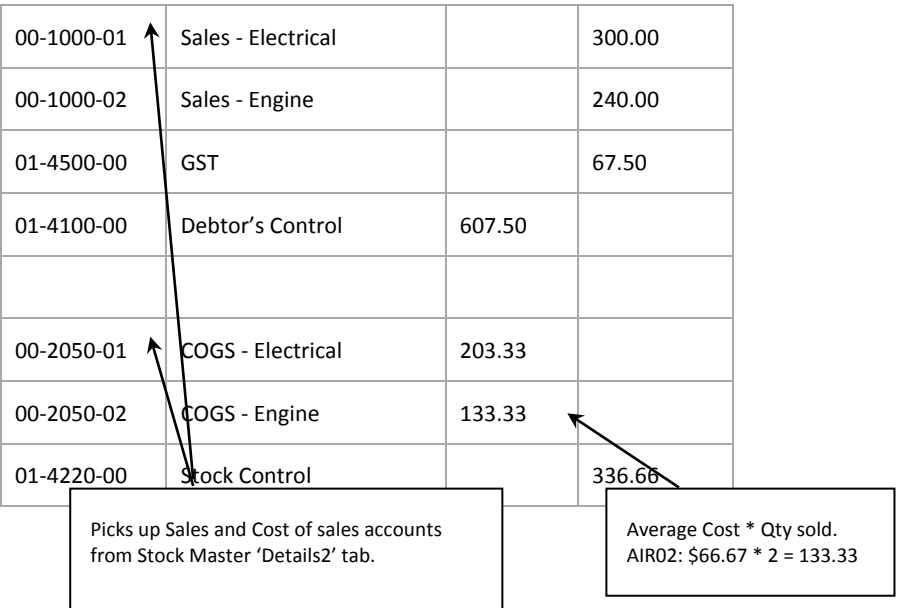

**Stock Ledger** now looks like this…

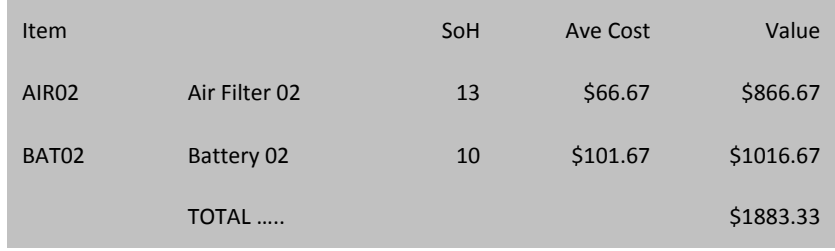

## <span id="page-15-0"></span>Notes

GL Control Accounts:

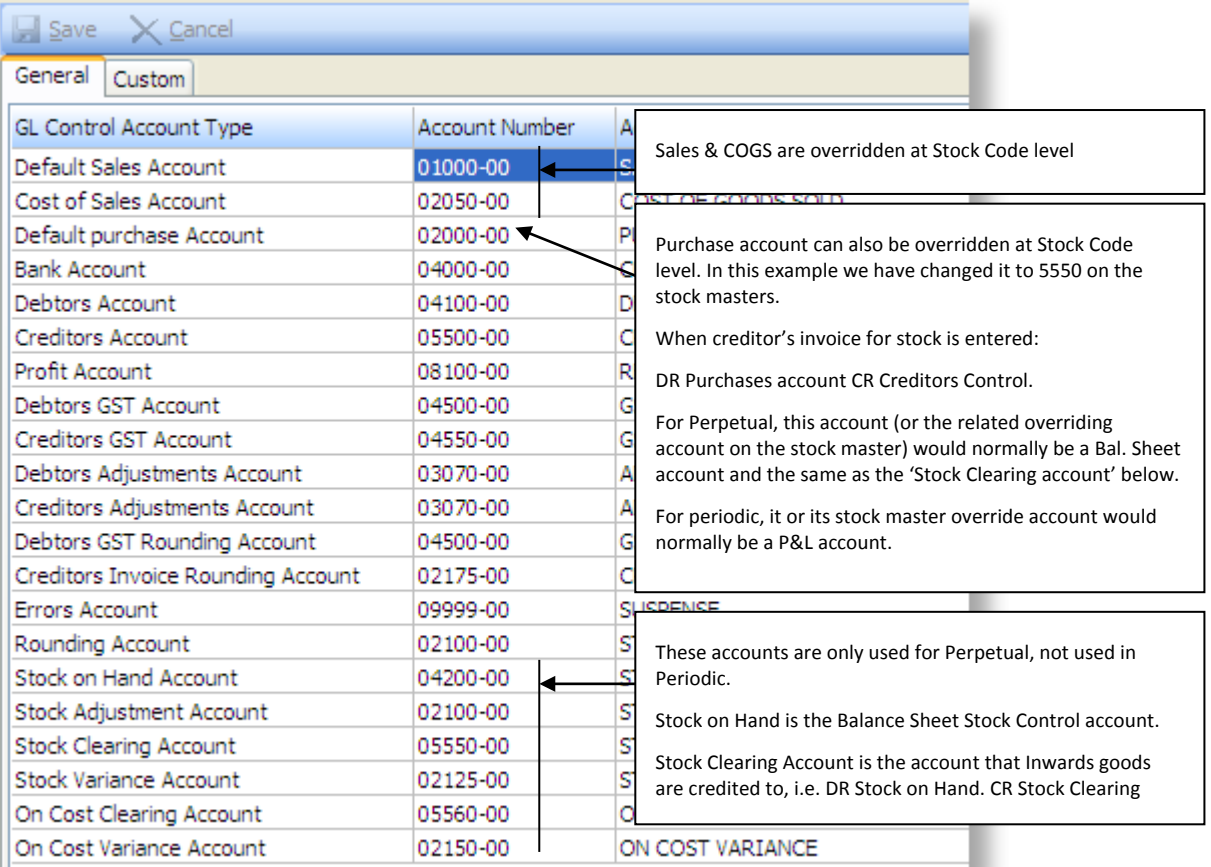

## <span id="page-16-0"></span>Example B: Periodic Inventory, local currency stock purchase

## <span id="page-16-1"></span>Summary

See the following sections for details of each step. This is only a summary of the accounting entries:

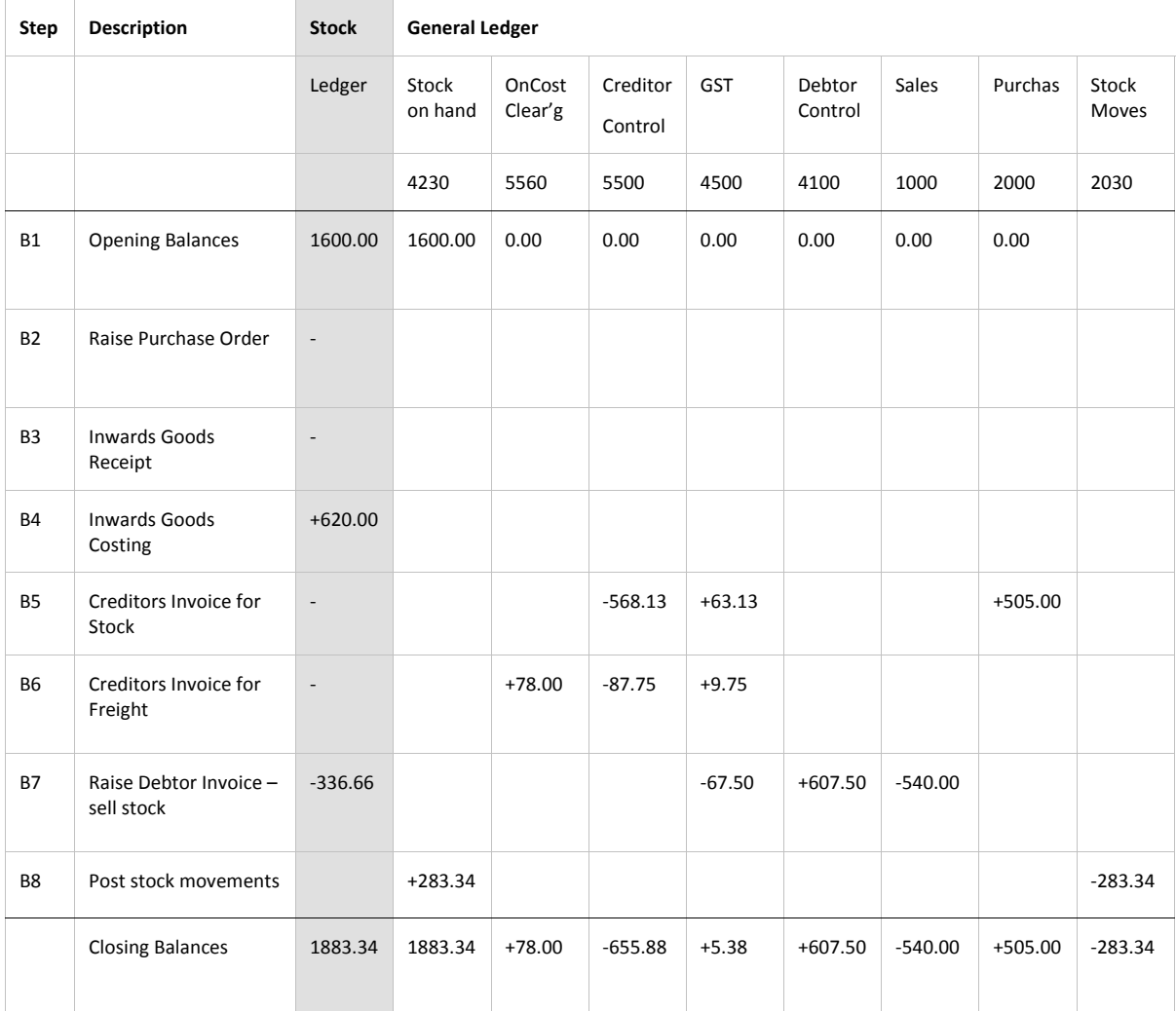

### **B1. Starting Situation**

Opening Stock Ledger (assuming only two items on Stock ledger)

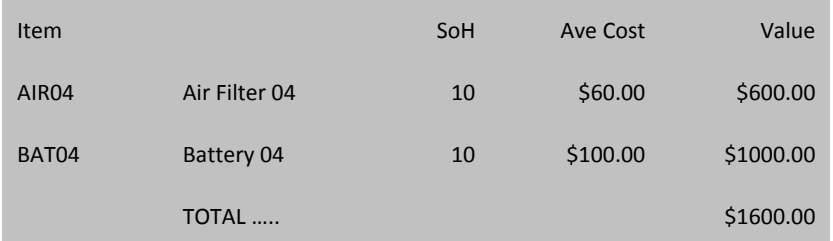

Opening Year-to-Date balance on the GL Stock Control Account (01-4220-00): \$1,600.00

#### **B2. Raise Purchase Order**

Supplier : 4. FWP AUTOMOTIVE.

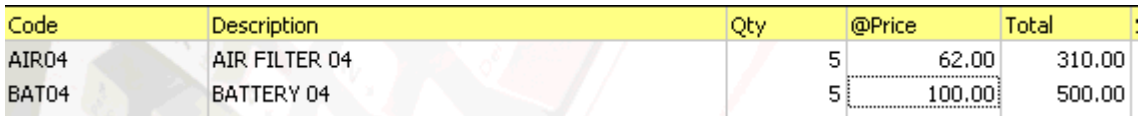

Purchase Order number 10094 created

No change to Stock Value or General Ledger

#### **B3. Inwards Goods Receipt**

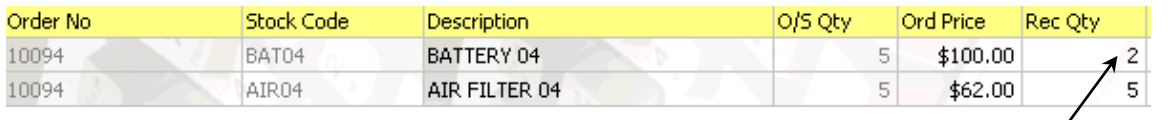

BAT02 : Only 2 out of 5 is receipted

Receipt 10013 created

No change to Stock Value or General Ledger

#### **B4. Inwards Goods Costing**

Enter a freight charge of \$70, applicable to the entire receipt

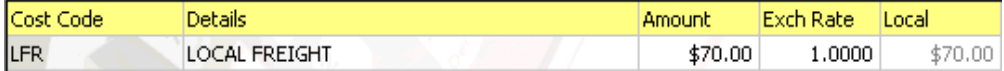

System will allocate \$10 for each item, as there are a total of 7 units being receipted-in.

Estimates are made of supplier's prices as invoice is not yet received. So *Ord Price* on AIR04 changed from \$62 to \$65.

An additional \$5 per unit is also applied to AIR04.

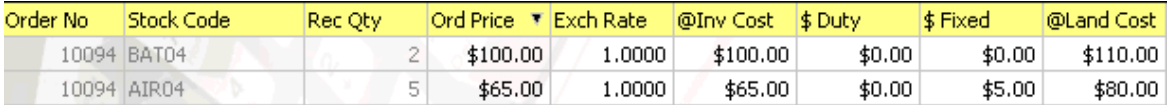

#### **Stock Ledger** is updated, and now looks like this:

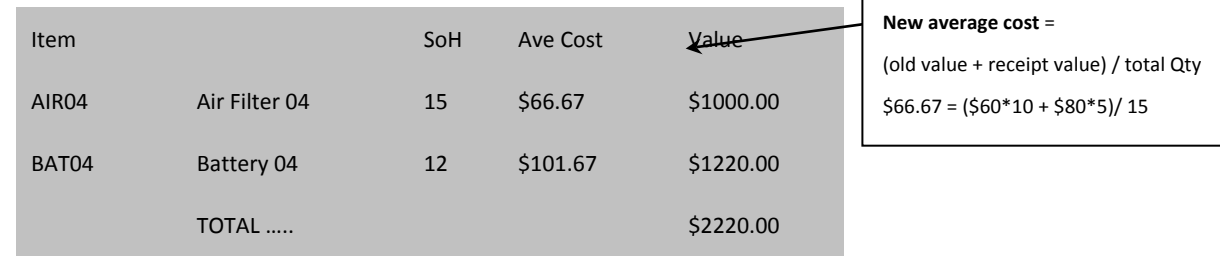

Stock transactions are created to support the increase in stock, this is the one for AIR04:

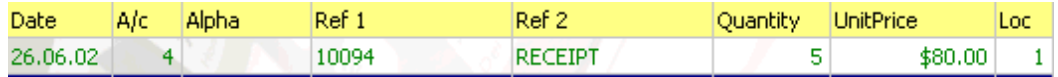

No Posting to GL

### **B5. Enter Creditor's Invoice - for Stock**

#### Supplier: 4. FWP AUTOMOTIVE

Change to Stock mode, press Goods Receipt button, then select Goods Receipt 10013.

#### Modify @Price on BAT04 from \$100 to \$90.

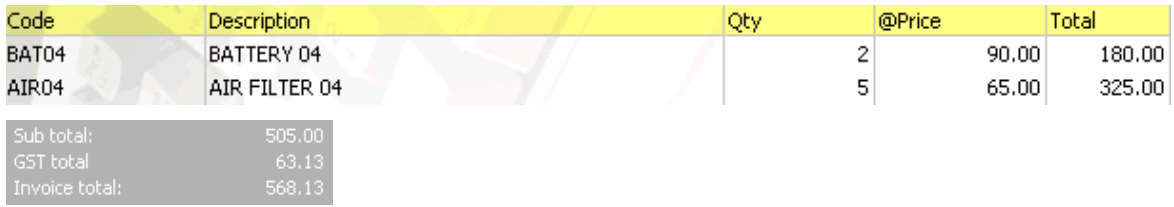

#### **Posting to GL**

(Utilities > Ledger Posting > Post Creditors to GL)

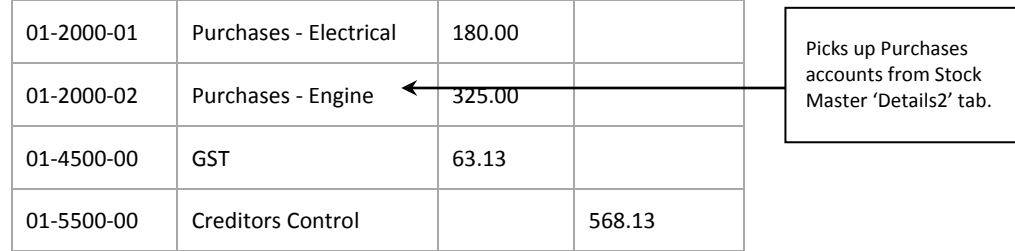

#### **B6. Enter Creditor's Invoice - for Freight**

#### Supplier: Freighter

Change to Stock mode, press down arrow by Goods Receipt button, then modify 'Local Freight' LFR on Goods Receipt 10013. Actual invoice value is \$78.

#### On-Costs panel looks like this….

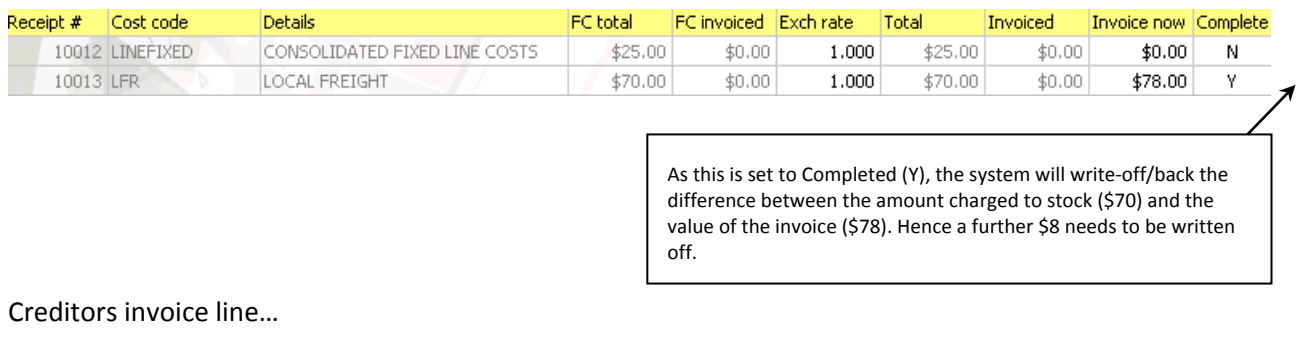

#### Code Description lTvpe Qty **@Price** Total 00-5560-00 LOCAL FREIGHT 78.00 78.00  $1\vert$

#### **Posting to GL**

(Utilities > Ledger Posting > Post Creditors to GL)

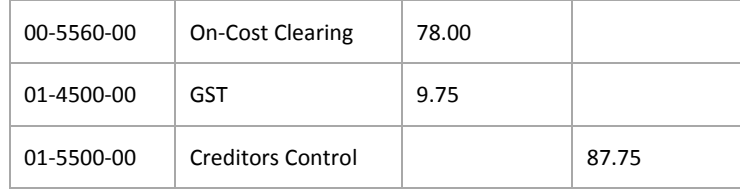

### **B7. Raise Debtor's Invoice – sell stock**

Debtor's invoice:

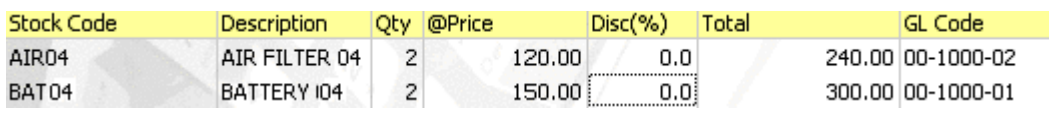

#### **Posting to GL**

(Utilities> Ledger Posting > Post Debtors to GL)

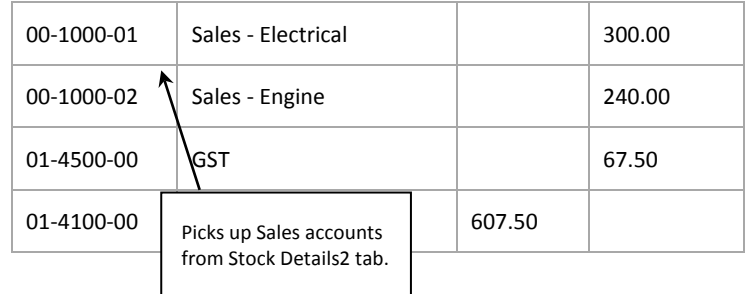

**Stock Ledger** now looks like this…

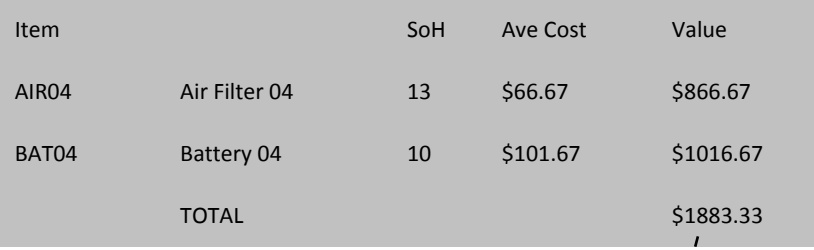

## **B8. Journal Closing Stock to GL**

(Utilities > Ledger Posting > Post Closing Stock Valuation to GL (periodic))

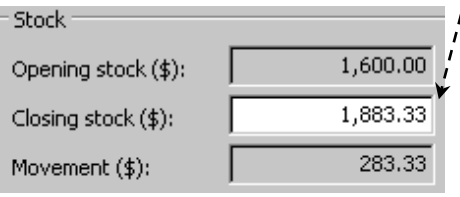

#### **Posting to GL**

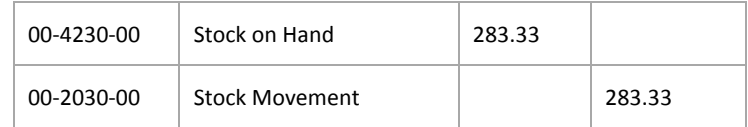

## <span id="page-20-0"></span>Notes

#### GL Control Accounts:

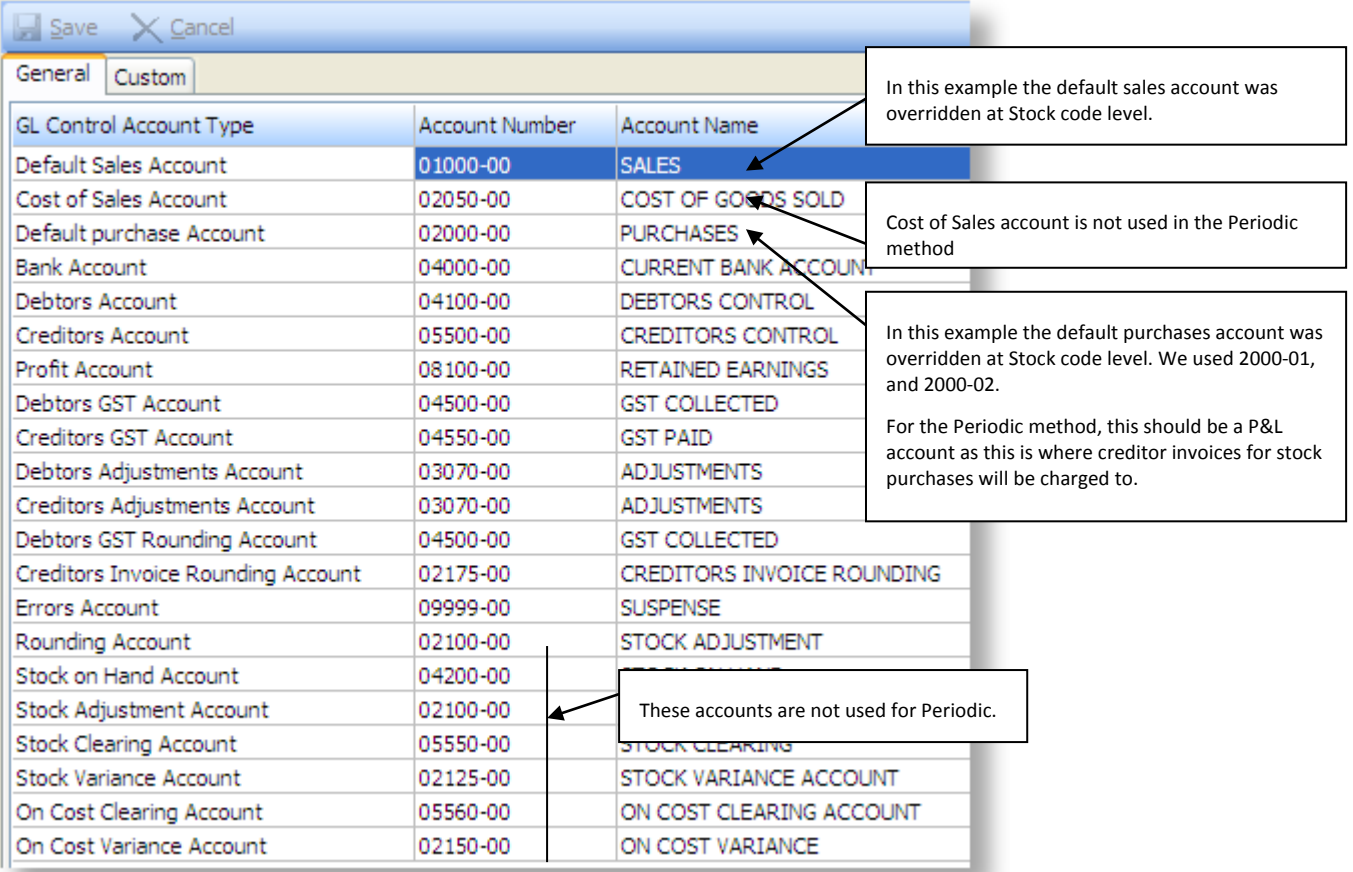